## **Instructions for shareholders voting electronically are as under:**

The voting period begins on  $6<sup>th</sup>$  January 2015 (9:00 hrs) and ends on  $4<sup>th</sup>$  February 2015 (18:00 hrs). During this period shareholders of the Company, holding shares either in physical form or in dematerialized form, as on the cut-off date i.e. 19<sup>th</sup> December 2014, may cast their vote electronically. The e-voting module shall be disabled by Karvy Computershare Private Limited for voting thereafter.

## **In case of Shareholders' receiving e-mail from Karvy Computershare Pvt. Ltd**

The instructions for E-Voting are as under:

- i) Open your web browser during the voting period and navigate to https://evoting.karvy.com'
- ii) Enter the login credentials (i.e., user-id & password) mentioned on the Postal Ballot Form. Your folio/DP Client ID will be your User-ID.

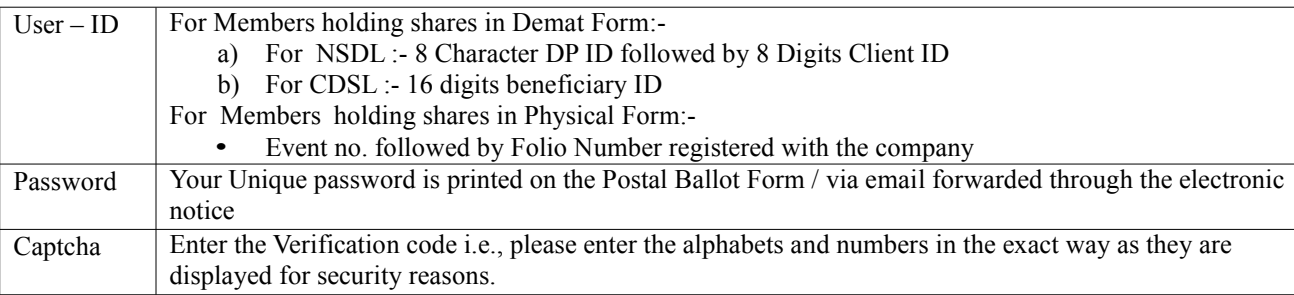

- iii) Please contact our toll free No. 1-800-34-54-001 for any further clarifications.
- iv) Members can cast their vote online from  $6^{th}$  January 2015 @ 9.00 AM to  $4^{th}$  February 2015 @ 6.00 PM
- v) After entering these details appropriately, click on "LOGIN".
- vi) Members holding shares in Demat/Physical form will now reach Password Change menu wherein they are required to mandatorily change their login password in the new password field. The new password has to be minimum eight characters consisting of at least one upper case (A-Z).one lower case (a-z), one numeric value (0-9) and a special character. Kindly note that this password can be used by the Demat holders for voting for resolution of any other Company on which they are eligible to vote, provided that Company opts for e-voting through Karvy Computershare Private Limited e-Voting platform. System will prompt you to change your password and update any contact details like mobile #, email ID etc on 1st login. You may also enter the Secret Question and answer of your choice to retrieve your password in case you forget it. It is strongly recommended not to share your password with any other person and take utmost care to keep your password confidential.
- vii) You need to login again with the new credentials.
- viii) On successful login, system will prompt to select the 'Event' i.e., 'Company Name'.
- ix) If you are holding shares in Demat form and had logged on to "https://evoting.karvy.com" and casted your vote earlier for any company, then your exiting login id and password are to be used.
- x) On the voting page, you will see Resolution Description and against the same the option 'FOR/AGAINST/ABSTAIN' for voting .Enter the number of shares (which represents number of votes) under 'FOR/AGAINST/ABSTAIN' or alternatively you may partially enter any number in 'FOR' and partially in 'AGAINST', but the total number in 'FOR/AGAINST' taken together should not exceed your total shareholding. If the shareholder do not wants to cast, select 'ABSTAIN'
- xi) After selecting the resolution you have decided to vote on, click on "SUBMIT".A confirmation box will be displayed .If you wish to confirm your vote, click on "OK", else to change your vote, click on " CANCEL "and accordingly modify your vote.
- xii) Once you 'CONFIRM' your vote on the resolution, you will not be allowed to modify your vote.
- xiii) Corporate/Institutional Members (corporate /Fls/Flls/Trust/Mutual Funds/Banks, etc) are required to send scan (PDF format) of the relevant Board resolution to the Scrutinizer through e-mail to [sastry.acs@gmail.com w](mailto:sastry.acs@gmail.com)ith copy t[o evoting@karvy.com. T](mailto:evoting@karvy.com)he file scanned image of the Board Resolution should be in the naming format "Corporate Name\_ Event no….".